## **Parent Guide to Accessing Oak National Academy Lessons**

1) Click on the website link [-](https://classroom.thenational.academy/) <https://classroom.thenational.academy/> or visit the useful links section of our website (home page/top right hand corner)

## 2) Click on Subjects

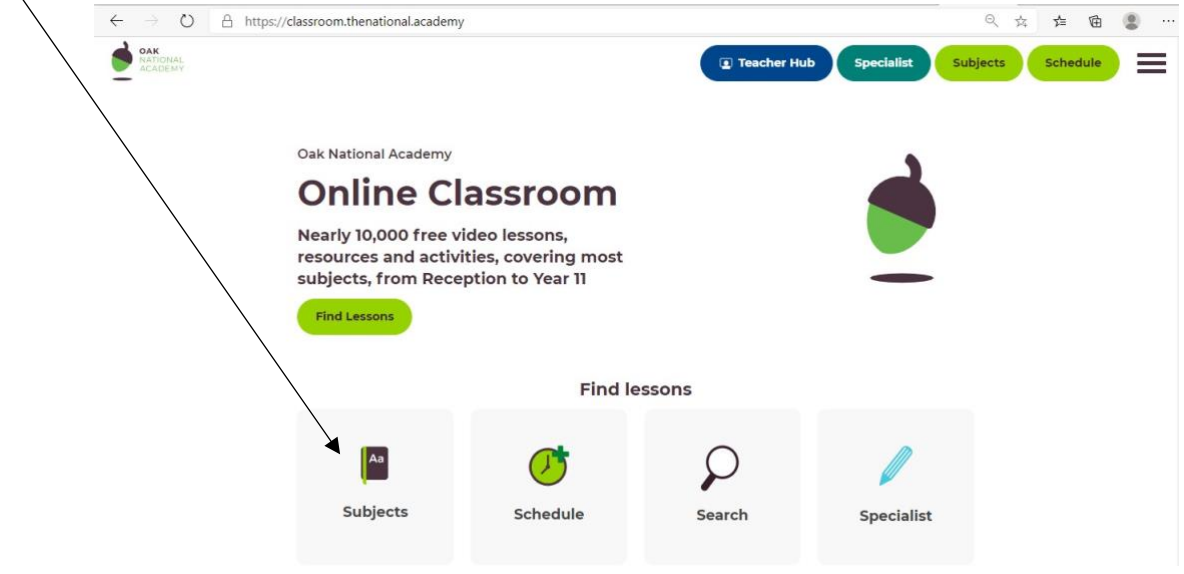

3) Click on 'Show year groups' then select your child's year group.

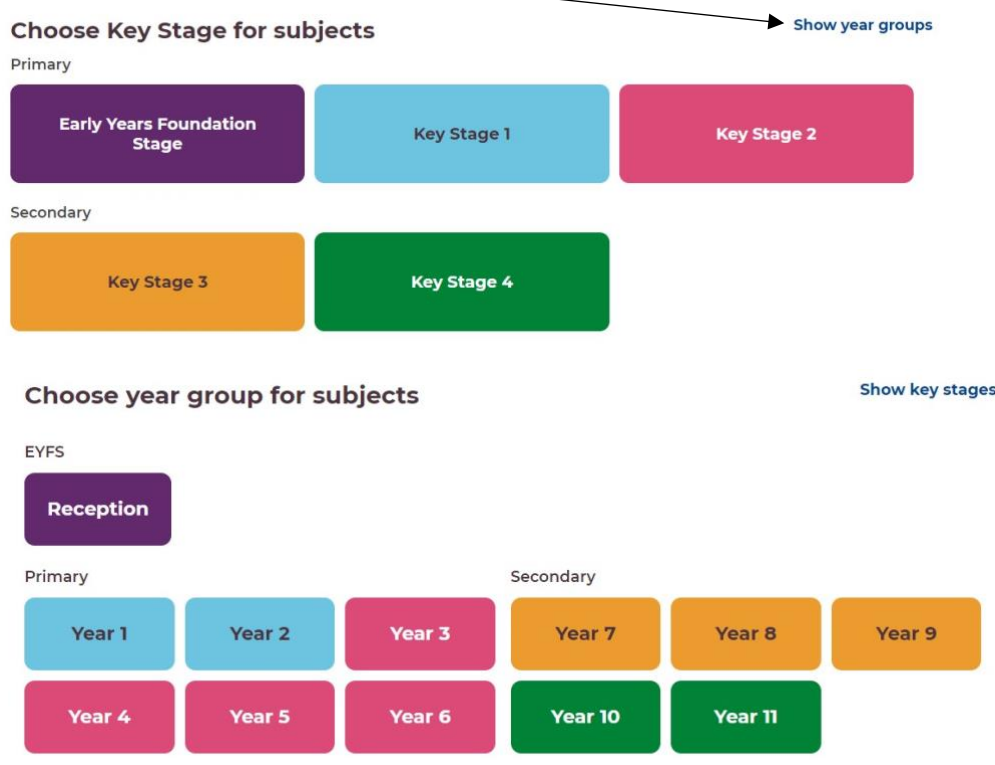

4) Click on the subject you have been asked to do e.g. English

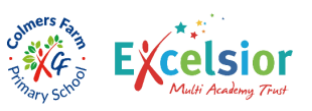

- 5) Click on the unit you have been asked to do e.g. The BFG Narrative Writing
- 6) Click on each lesson and complete it by following the instructions

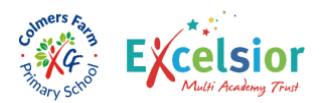